# Регулятор температуры и влажности Термодат - 38К2

Руководство для пользователя

#### **1. Назначение**

Прибор Термодат–38К2 предназначен для измерения и регулирования температуры и влажности.

Прибор имеет два универсальных входа для измерения температуры и один вход для ёмкостного датчика влажности. Первый и второй вход может работать с любой термопарой *ХА*, *ХК*, *ЖК*, *МК*, *НН* или термосопротивлением *Pt*, *Cu*. Диапазон измерения температуры от –50ºС до 200ºС для любого датчика. Влажность определяется, в зависимости от конфигурации, задаваемой пользователем, психрометрическим методом по разности температур, измеренной на первом и втором каналах, или при помощи ёмкостного датчика влажности Honeywell. В случае психометрического метода измерения первый канал прибора предназначен для измерения температуры «влажного термометра», второй — для измерения температуры «*сухого термометра*»<sup>[1](#page-1-0)</sup>. В случае измерения влажности при помощи ёмкостного датчика второй канал служит для измерения температуры «сухого термометра», которая измеряется термосопротивлением *Pt100* (W100=1.3851), а к третьему входу присоединяется емкостный датчик.

Диапазон измерения влажности от 0% до 100%.

Прибор имеет два четырёхразрядных светодиодных цифровых индикатора для индикации температуры и влажности.

Прибор имеет четыре релейных выхода. Функциональное назначение выходов определяется установленным законом регулирования температуры и влажности. При ПИД–регулировании и 2–х позиционном регулировании выход 1 предназначен для регулирования влажности, измеренной на первом канале, выход 2 – для аварийной сигнализации по влажности, выход 3 - для регулирования температуры, выход 4 - для аварийной сигнализации по температуре. При 3–х позиционном регулировании (управление электорозадвижкой) выходы 1 и 2 используются для регулирования влажности, выходы 3 и 4 - для регулирования температуры.

#### **2. Основные технические характеристики**

Питание ~220В переменного тока 50 Гц. Потребляемая мощность - не более 10Вт.

## **3. Исполнение по конструкции, прочности и устойчивости к внешним воздействующим факторам**

Прибор предназначен для щитового размещения согласно ГОСТ 5944-91. Прибор по устойчивости и прочности к воздействию температуры и влаги соответствуют группе исполнения В1 по ГОСТ 12997-84 для эксплуатации в закрытых отапливаемых или охлаждаемых и вентилируемых производственных помещениях, рабочий диапазон температур +5ºС...+45ºС, влажность до 75% при 30ºС.

Минимально допускаемое электрическое сопротивление изоляции между отдельными электрическими цепями прибора и между этими цепями и корпусом, в соответствии с ГОСТ 12997 должно быть не менее 20МОм в нормальных условиях, 5МОм при верхнем значении рабочей температуры (45oС) и 1МОм при верхнем значении относительной влажности (75%).

<span id="page-1-0"></span> 1 Если на втором канале установлена дифференциальная термопара, то он используется для измерения разности температур между «сухим» и «влажным» спаями дифференциальной термопары.

Электрическая изоляция в нормальных условиях выдерживает в течение одной минуты действие напряжения переменного тока синусоидальной формы частотой 50Гц с амплитудой 500В между цепью питания и корпусом; между выходными цепями реле и цепью питания, а также между этими цепями и корпусом.

Требования по безопасности соответствуют ГОСТ 12.2.007.0-75 и ГОСТ 12997.

Прибор не содержит драгоценных металлов и вредных веществ, требующих специальных мер по утилизации.

## **4. Индикация температуры и влажности**

После включения в сеть прибор переходит в основной режим индикации. В основном режиме индикации на верхний четырёхразрядный индикатор выводится температура, измеренная на первом канале. Нижний четырёхразрядный индикатор предназначен для индикации влажности. Влажность автоматически вычисляется по температуре, измеренной на первом и втором каналах прибора.

Если датчики не подключены, то вместо значения температуры и влажности выводится условное обозначение обрыва датчика — «**ОБР**».

# **5. Задание уставок регулирования[2](#page-2-0)**

Для задания уставок необходимо нажать на кнопку С. При этом на верхний индикатор выводится обозначение параметра для задания уставки регулирования влажности «**SP.1**» (**S**et **P**oint 1 – уставка 1). На нижнем индикаторе отображается численное значение уставки. Уставка по влажности может принимать значения в диапазоне от 0,0% до 100,0%<sup>[3](#page-2-1)</sup>. Нужное значение устанавливается при помощи кнопок ∆ или ∇.

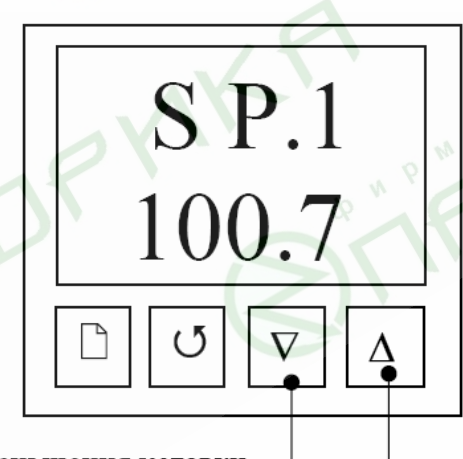

Для уменьшения уставки необходимо нажать на кнопку

> Для увеличения уставки необходимо нажать на кнопку

Далее при помощи кнопки 4 выбирается и устанавливается параметр «**SP.2**» (**S**et **P**oint 2 – уставка 2), соответствующий уставке регулирования температуры. Температурная уставка может принимать значения в диапазоне от -50,0ºС до 200,0ºС. Выход в основной режим индикации осуществляется при помощи кнопки .

<span id="page-2-0"></span> $\frac{1}{2}$ Уставки доступны для настройки, если включено регулирование (см. далее).<br>В анние, когда под зовязание и убрано регилирование под точке реактивности

<span id="page-2-1"></span>В случае, когда пользователем выбрано регулирование по точке росы, первая уставка соответствует точке росы. При этом её значение изменяется в диапазоне от -50.0ºС до 100.0ºС.

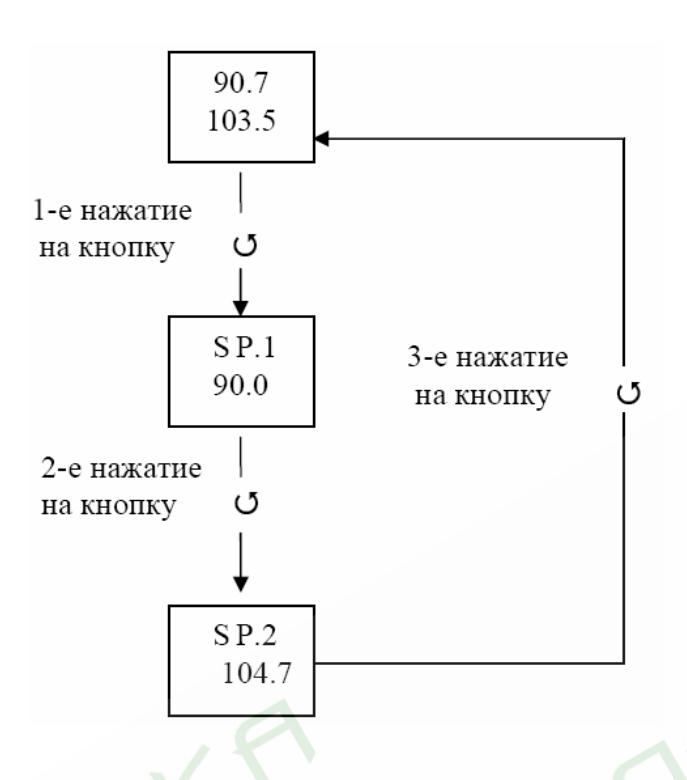

## **6. Настройка прибора**

Все параметры настройки прибора Термодат–38К2 разделены на страницы. На одной странице может быть размещено от одного до пятнадцати параметров.

Настройка осуществляется при помощи кнопок  $\Box$ ,  $\Diamond$ ,  $\nabla$  и  $\Delta$ . Каждая кнопка имеет название и назначение.

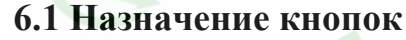

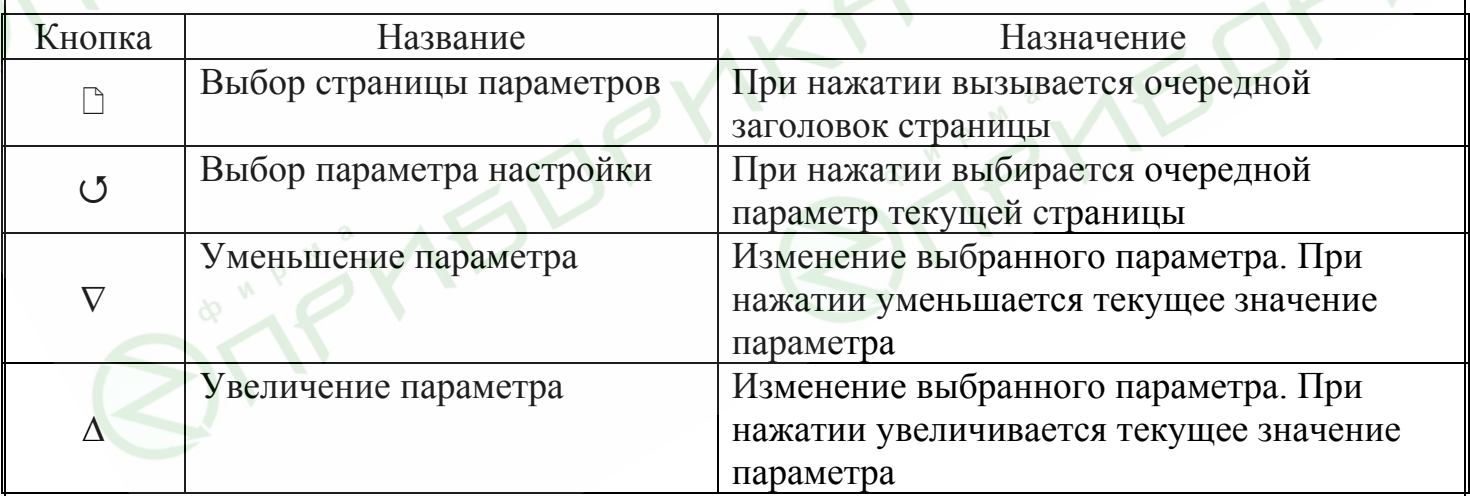

## **6.2 Выбор страницы**

Первый заголовок страницы вызывается из основного режима индикации нажатием на кнопку  $\Box$ . При этом на верхний индикатор выводится заголовок страницы «**IP**» (**i**n**P**ut – вход прибора), а на нижний — порядковый номер страницы «**С…1**». Следующие нажатия на кнопку <sup>•</sup> приводят к поочерёдному выбору заголовков остальных страниц по порядку. Нажатие на кнопку  $\Box$  из заголовка последней страницы «**C...19**» приводит к возвращению в основной режим индикации.

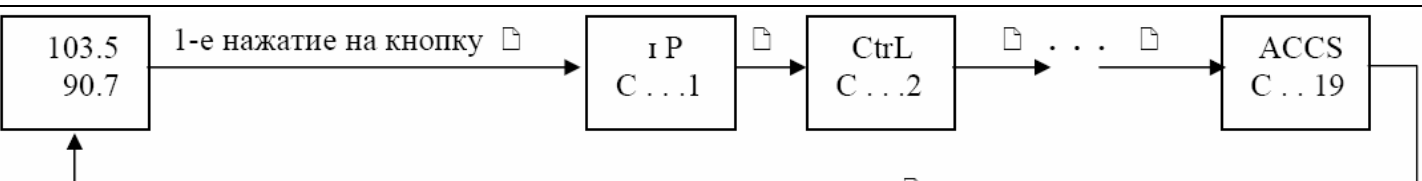

последнее нажатие на кнопку □

## **6.3. Выбор параметра из страницы и установка параметра**

Выбор первого параметра осуществляется из заголовка страницы нажатием на кнопку У. При этом на верхний индикатор выводится название параметра, а на нижний — его числовое значение или буквенное обозначение. Значение параметра устанавливается при помощи кнопок ∇ и ∆. Последовательное нажатие на кнопку 4 приводит к поочерёдному перебору всех параметров страницы и возврату обратно в заголовок страницы.

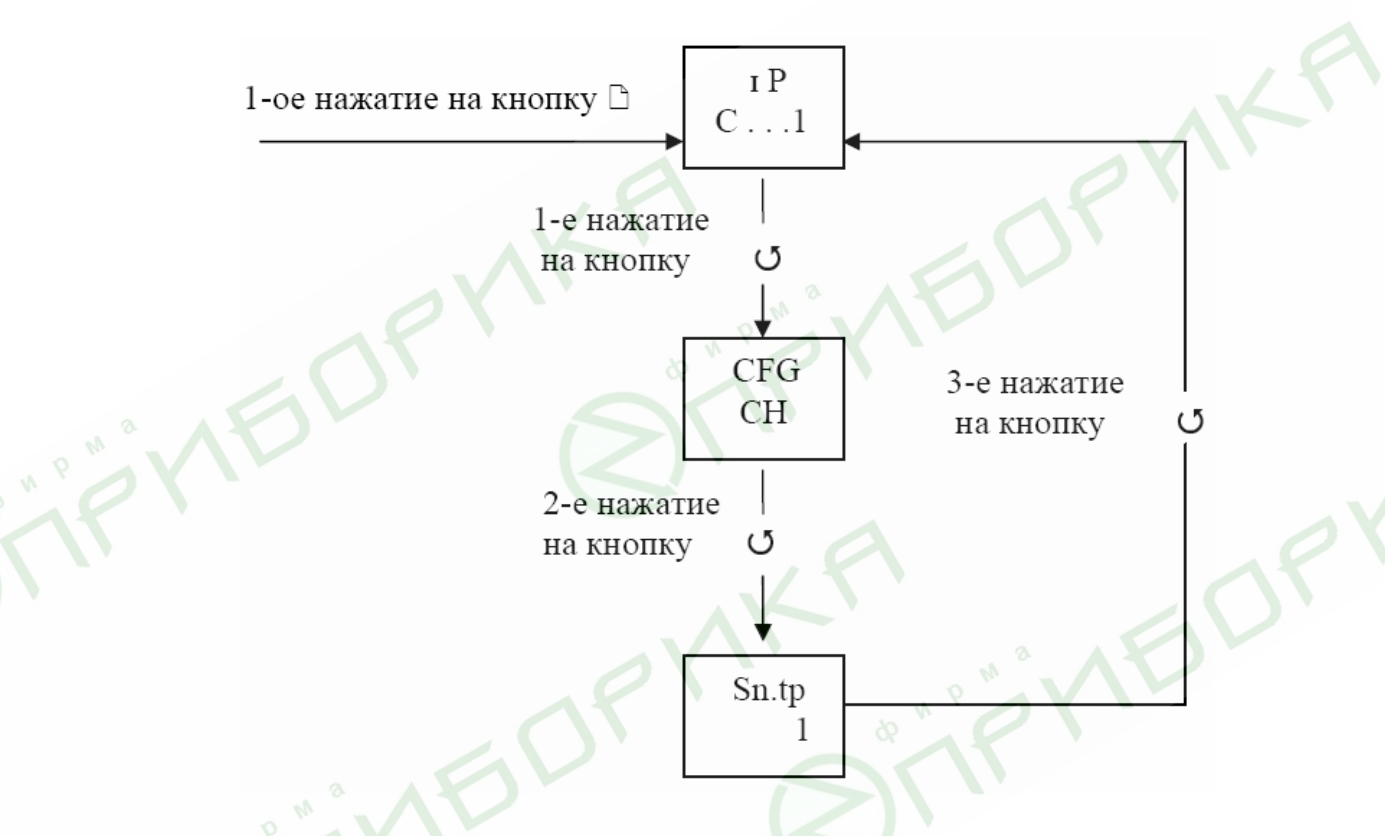

Подробное описание страниц настройки приводится в разделе 7 «Таблицы параметров настройки» и в приложении 1 «Диаграмма настройки прибора».

## **6.4 Выход в основной режим индикации**

Выход в основной режим индикации из текущей страницы настройки осуществляется при одновременном нажатии двух кнопок  $\Box$  и  $\sigma$  или автоматически через 30 секунд после последнего нажатия какой-либо кнопки.

# **6.5 Предварительная настройка прибора**

Предварительная настройка производится при первом включении прибора. При этом отдельно для каждого канала необходимо выбрать и установить тип датчика для измерения температуры и установить законы регулирования для температуры и влажности.

## **6.5.1. Установка типа датчика для психрометрического метода измерения влажности**

Прибор позволяет проводить измерения при помощи термопарных датчиков и термометров сопротивления. Типы измерительных датчиков выбираются и устанавливаются на первой странице настройки «**IP»** (**i**n**P**ut – вход прибора). Для установки необходимо войти в заголовок страницы «IP», нажав на кнопку  $\Box$ . Затем, нажать на кнопку 4. При этом на нижнем индикаторе отображается значение параметра «**CFG**», соответствующее ранее установленному методу определения влажности.

Убедиться, что установлен нужный тип «**ПН**». Нужный метод устанавливается при помощи кнопок  $\nabla$  и  $\Delta$ . После повторного нажатия кнопки  $\circ$  нижнем индикаторе отображается значение параметра «**IP.1**», соответствующее ранее установленному типу датчика на первом канале. После его установки при помощи кнопки  $\circ$  выбирается и, затем, устанавливается параметр «**IP.2**», соответствующий типу датчика на втором канале. Полный перечень типов приводится в разделе 7.1. Следует помнить о том, что для точного измерения температуры установленный тип датчика должен соответствовать реальному датчику, подключенному на вход прибора.

После установки типа датчика необходимо установить закон регулирования.

#### **6.5.2 Установка закона регулирования**

Прибор Термодат–38К2 может работать как ПИД–регулятор, как 2–х позиционный регулятор или как 3–х позиционный регулятор. Закон регулирования выбирается и устанавливается на второй странице настройки «**CtrL**» (**C**on**tr**o**L** – регулирование). Для установки необходимо войти в заголовок страницы «**CtrL**», дважды нажав на кнопку **.**  Затем, — нажать на кнопку У. При этом на нижнем индикаторе отображается буквенное обозначение параметра «**Ctr.1**», соответствующее ранее установленному закону регулирования температуры. Установка осуществляется при помощи кнопок ∇ и ∆. При следующем нажатии на кнопку О на нижнем индикаторе отображается обозначение параметра «**Ctr.2**», соответствующее ранее установленному закону регулирования влажности. Установка осуществляется при помощи кнопок ∇ и ∆.

## **Включение 2–х позиционного регулирования**

Для включения 2–х позиционного регулирования температуры или влажности необходимо, соответственно, для параметра «**Ctr.1**» или «**Ctr.2**» установить обозначение «**2.ПОЗ**».

#### **Включение 3–х позиционного регулирования**

Для включения 3–х позиционного регулирования температуры или влажности необходимо, соответственно, для параметра «**Ctr.1**» или «**Ctr.2**» установить обозначение «**3.ПОЗ**».

## **Включение ПИД регулирования**

Если прибор должен работать как ПИД–регулятор температуры или влажности, то для параметров «**Ctr.1**» или «**Ctr.2**» необходимо установить обозначение «**PId**».

## **7. Таблицы параметров настройки**

Все параметры настройки прибора Термодат–38К2 размещены на 19-ти страницах. В основном они отвечают за программную или аппаратную конфигурацию прибора. После первой настройки параметров обычно не возникает необходимости в их переустановке. При дальнейшей эксплуатации прибора необходимость в повторной настройке может возникнуть только для параметров, непосредственно связанных с регулированием (см. разделы 7.2, 7.4, 7.5, 7.6, 7.7).

Далее в таблицах приводится краткое описание всех параметров настройки отдельно по страницам. В столбце «Возможные значения» в квадратных скобках указывается значение параметра по умолчанию.

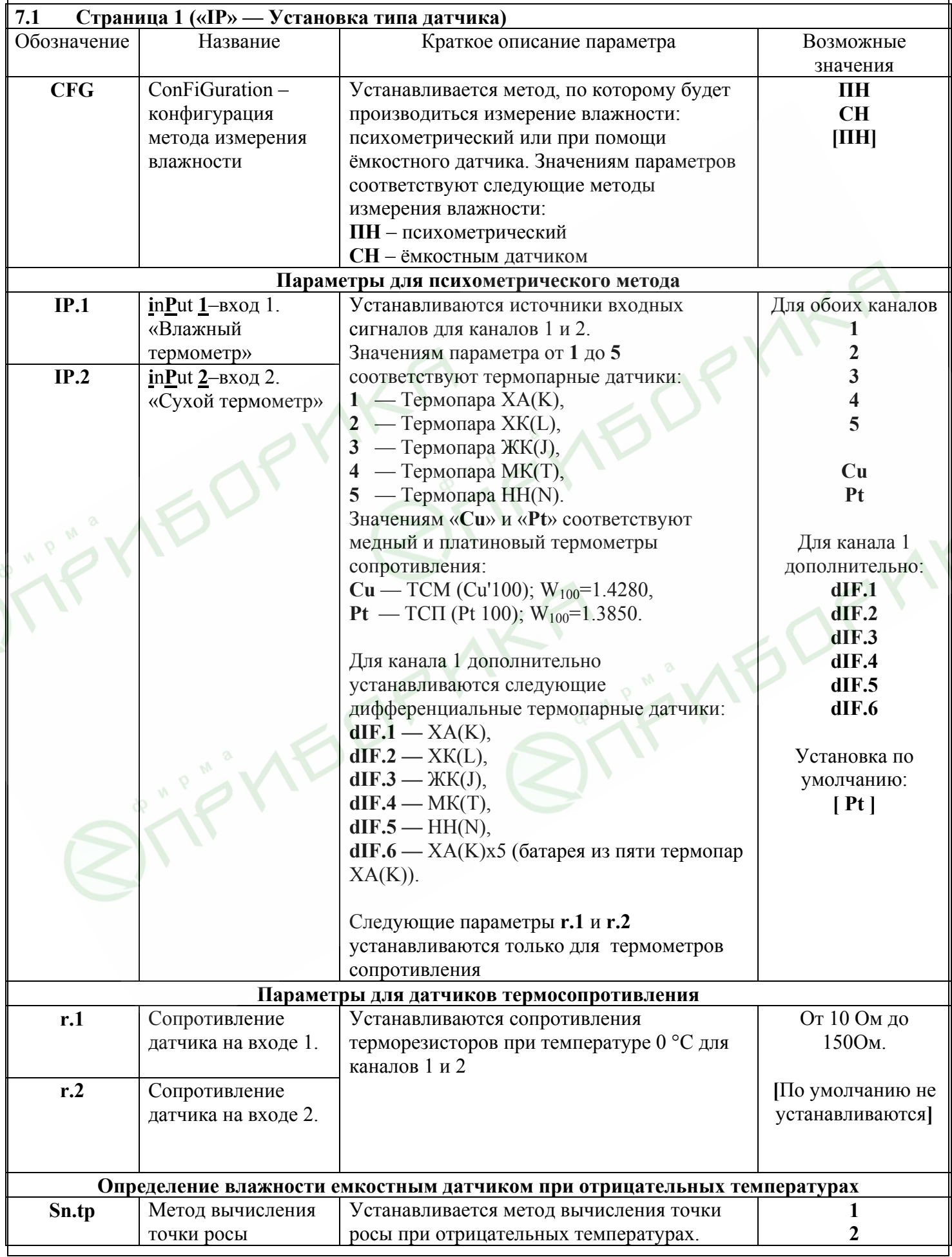

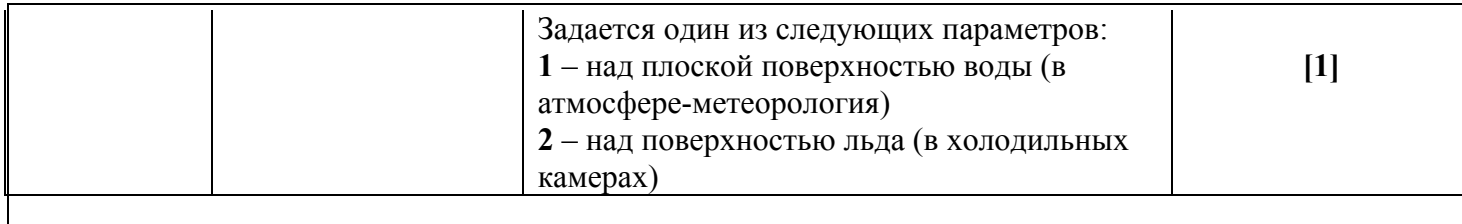

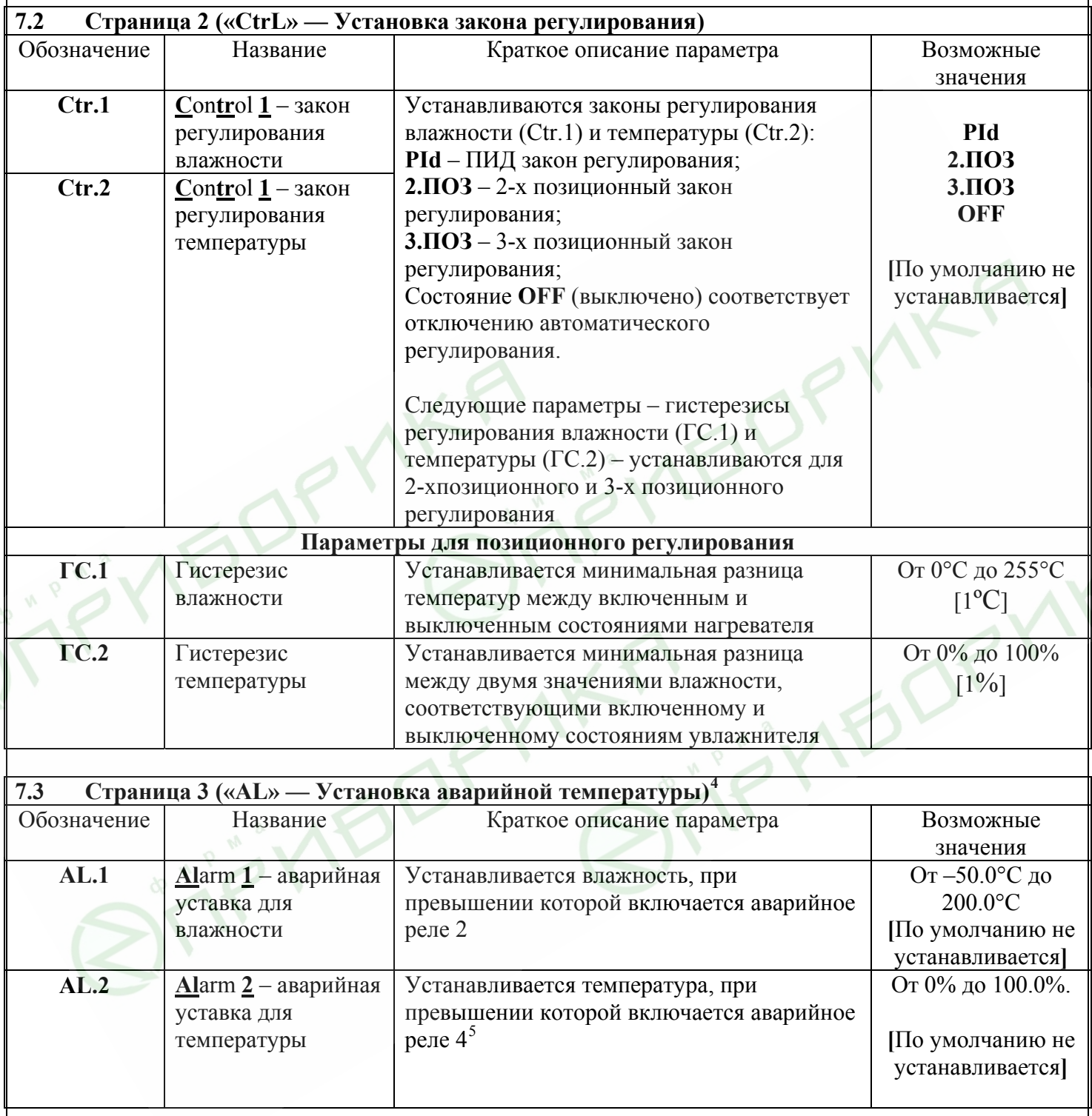

| 7.4<br>Страница 4 («Pid.1» — Установка коэффициентов для ПИД регулирования температуры) <sup>°</sup> |                         |                                       |                   |  |  |
|----------------------------------------------------------------------------------------------------|-------------------------|---------------------------------------|-------------------|--|--|
| Обозначение                                                                                          | Название                | Краткое описание параметра            | Возможные         |  |  |
|                                                                                                    |                         |                                       | значения          |  |  |
| PrP.1                                                                                                | <b>ProPortional 1</b> – | Устанавливается пропорциональный      | От 0,1% до 999,9% |  |  |
|                                                                                                    | пропорциональный        | коэффициент ПИД закона регулирования. | [50]              |  |  |

<span id="page-7-0"></span> $\frac{1}{4}$  Старница 3 доступна для настройки, если установлен ПИД – закон регулирования или 2-х позиционный закон регулирования.

<span id="page-7-2"></span><span id="page-7-1"></span> $B$  случае когда выбрано регулирование по точке росы, в качестве второй аварийной уставки задается точка росы.<br>  $C_{\text{measure}} A_{\text{measure}} = \frac{A_{\text{source}} - A_{\text{source}}}{A_{\text{source}} - A_{\text{source}} + A_{\text{source}} + A_{\text{source}} + A_{\text{source}} + A_{\text{source}} + A_{\text{source}} + A_{\text{source}} + A_{\text{source}} + A$ 

Страница 4 доступна для настройки, если установлен ПИД – закон регулирования температуры.

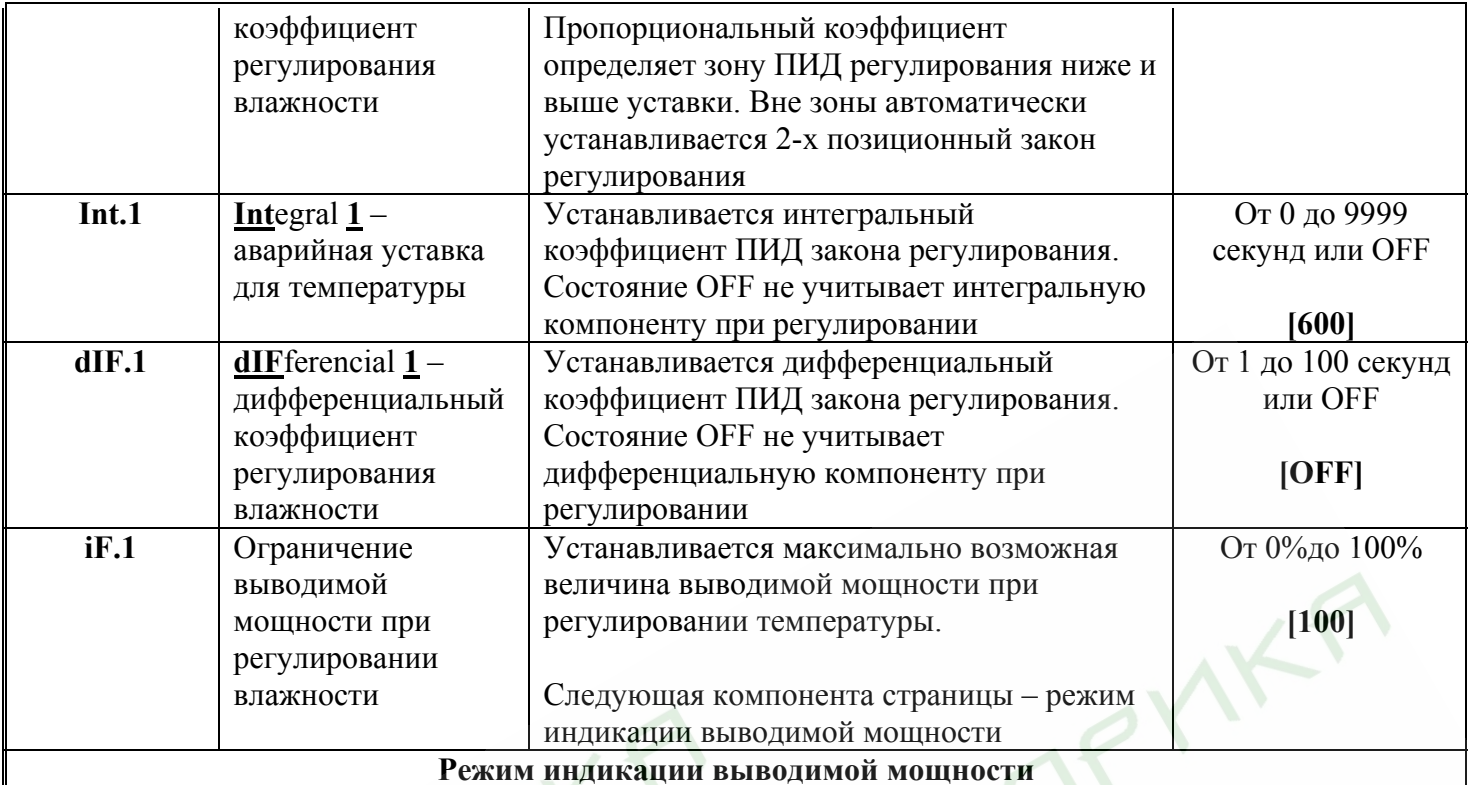

Данный режим индикации используется для настройки ПИД-коэффициентов. На верхний индикатор выводится процентное соотношение мощности на выходе 1 (от 0% до 100,0%). На нижний индикатор выводится разница (в °С) между температурной уставкой регулирования и текущей температурой

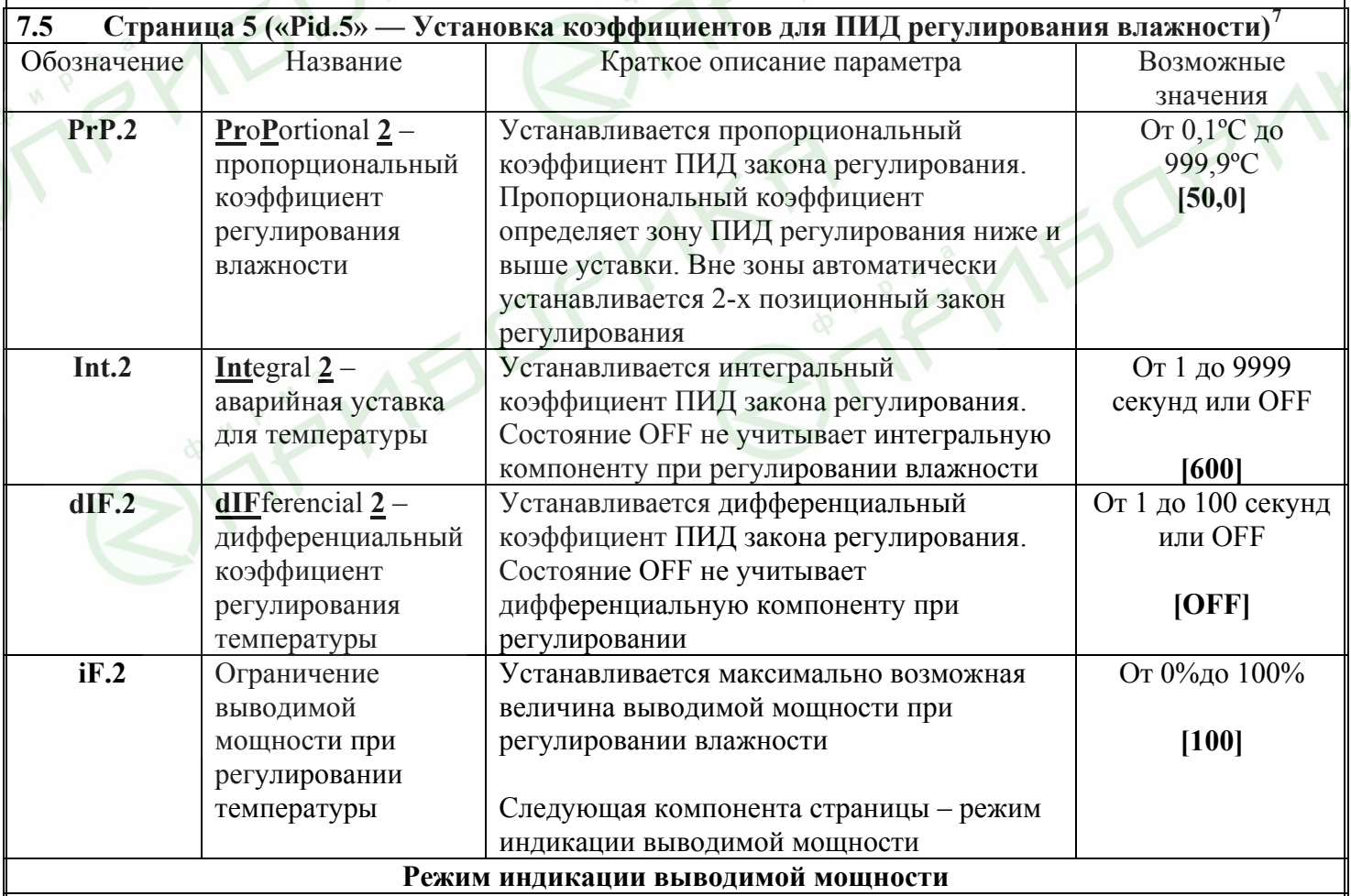

<span id="page-8-1"></span>Данный режим индикации используется для настройки ПИД-коэффициентов. На верхний индикатор выводится процентное соотношение мощности на выходе 3 (от 0% до 100,0%). На нижний индикатор выводится разница (в %) между уставкой регулирования влажности и текущей влажностью 8

<span id="page-8-0"></span>

Страница 5 доступна для настройки, если установлен ПИД - закон регулирования влажности.

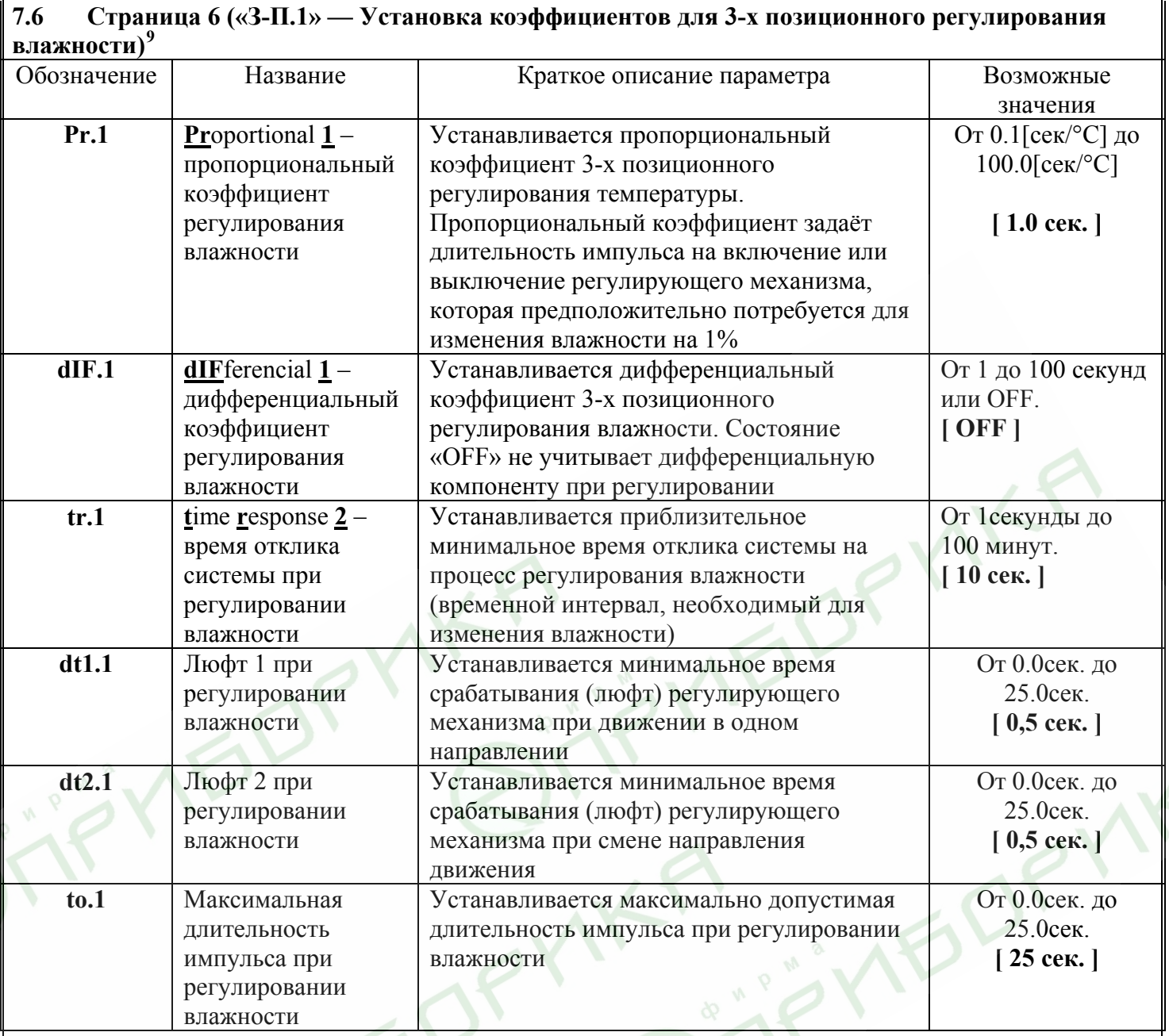

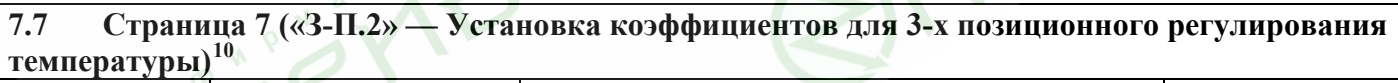

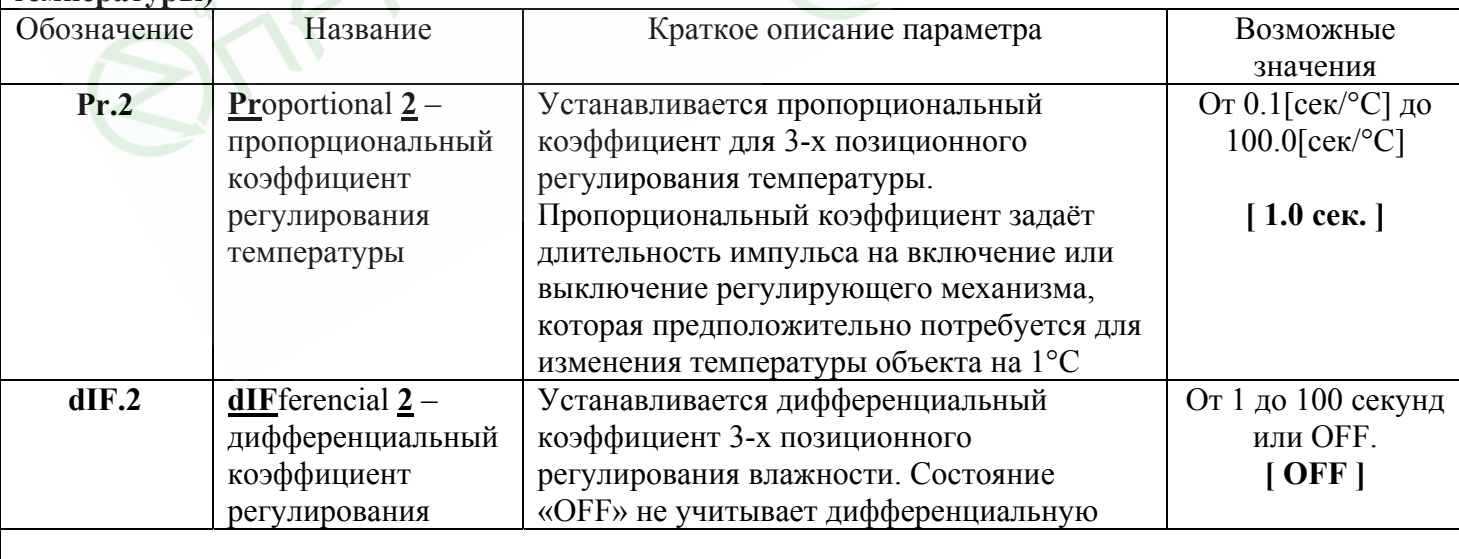

 $\,$  8  $\,$ В случае, когда выбрано регулирование по точке росы, на нижнем индикаторе отображается разница между уставкой по точке росы и её текущим значением.

Старница 6 доступна для настройки, если установлен 3-х позиционный закон регулирования влажности.

<span id="page-9-1"></span><span id="page-9-0"></span> $10$ Старница 7 доступна для настройки, если установлен 3-х позиционный закон регулирования температуры.

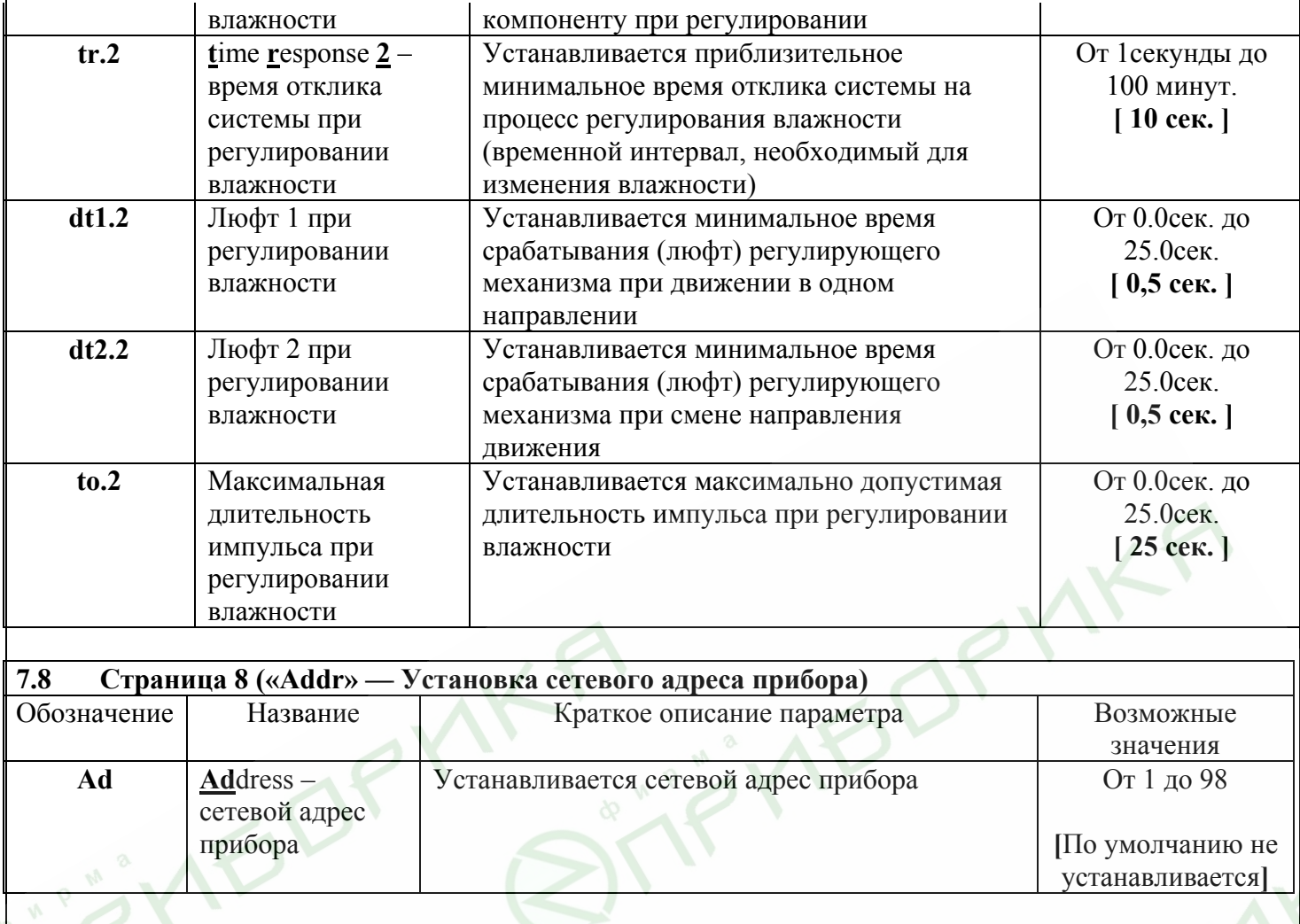

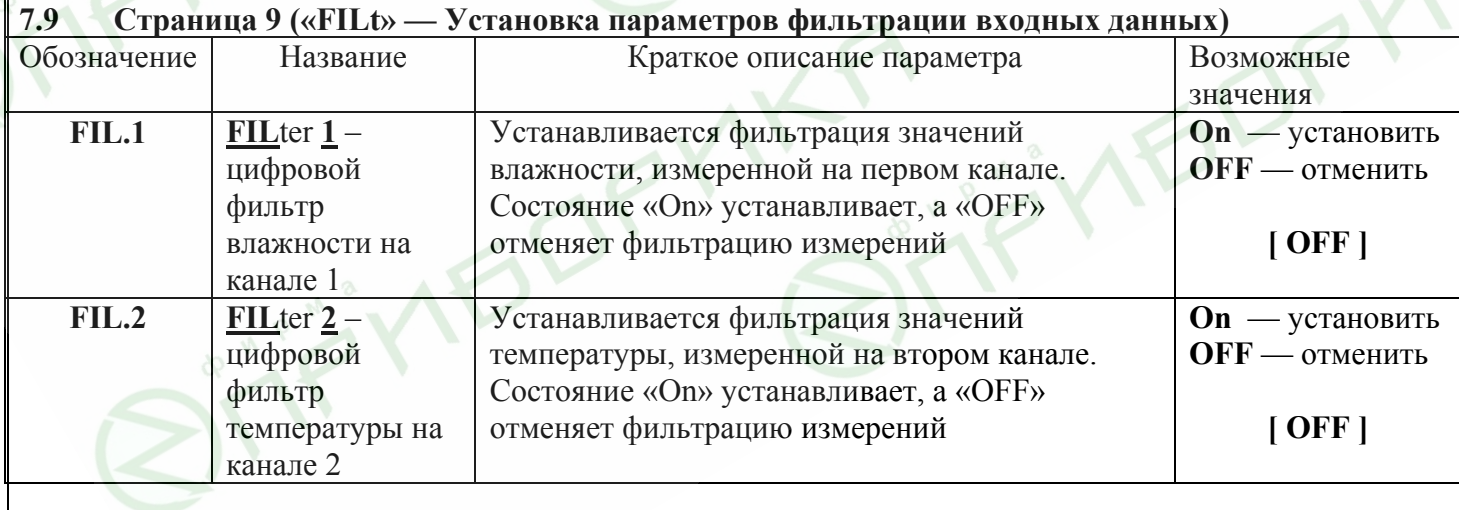

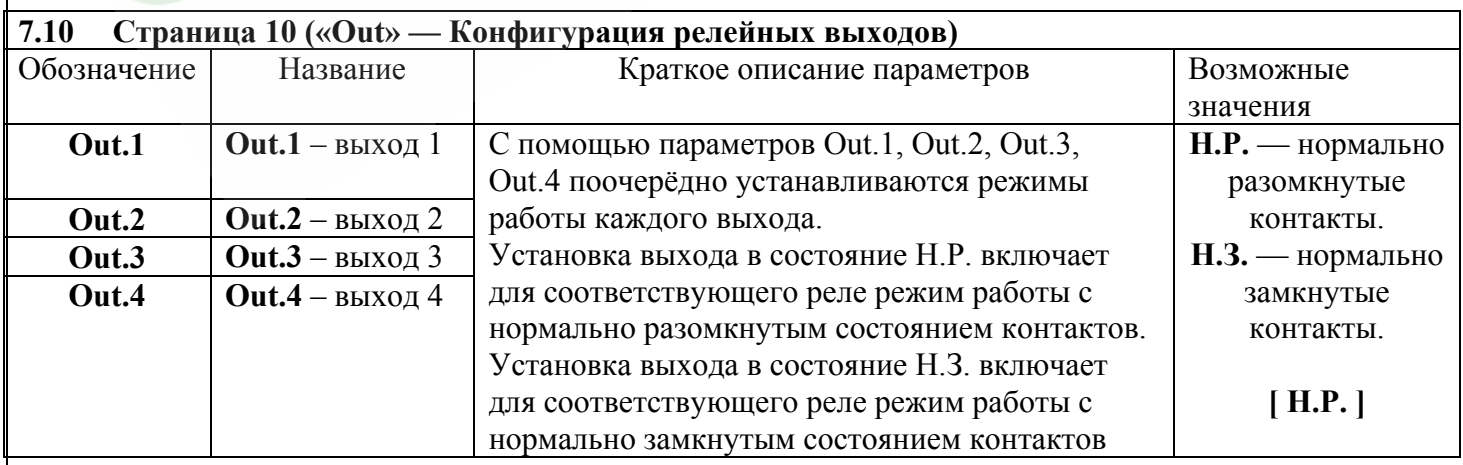

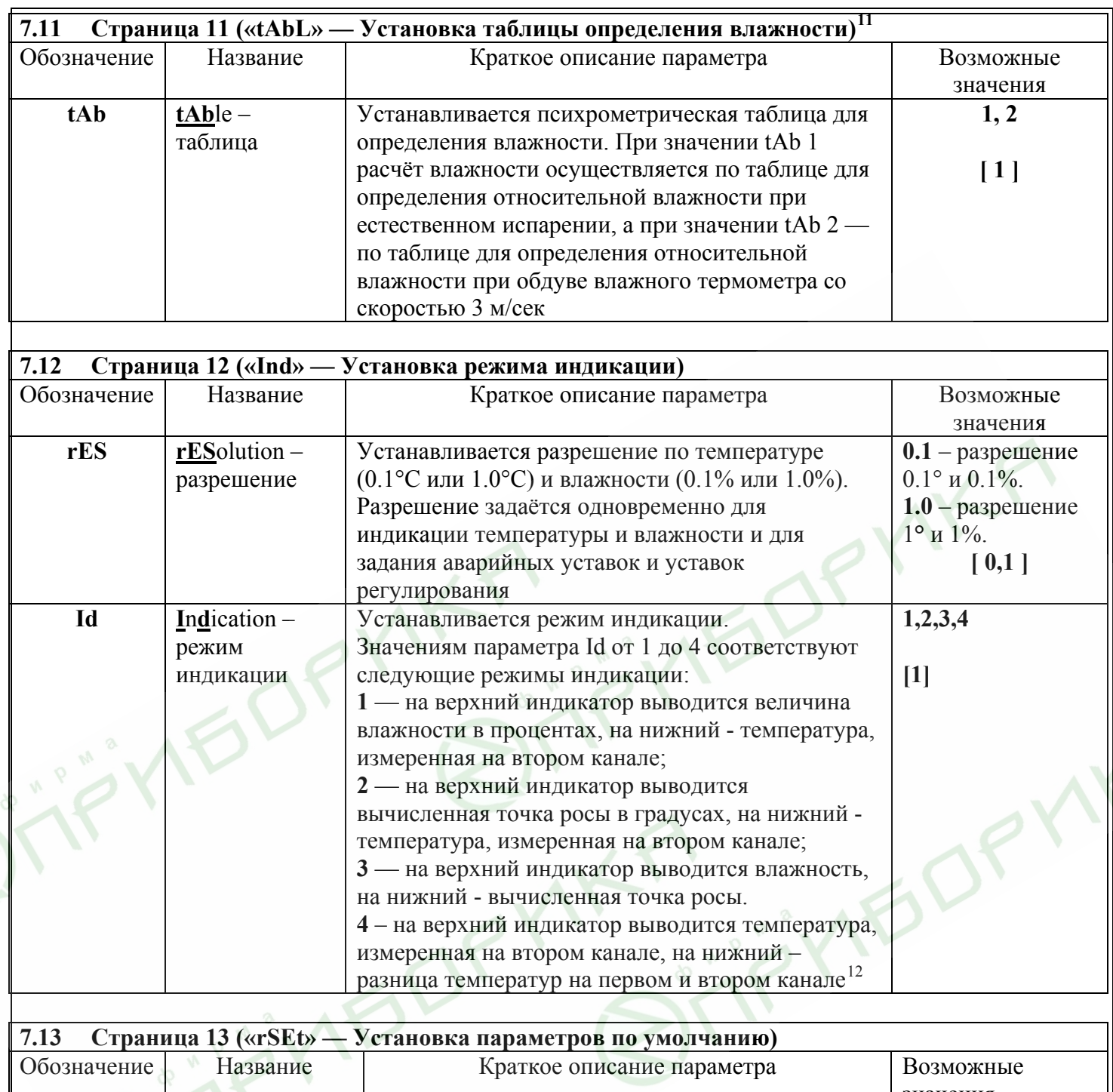

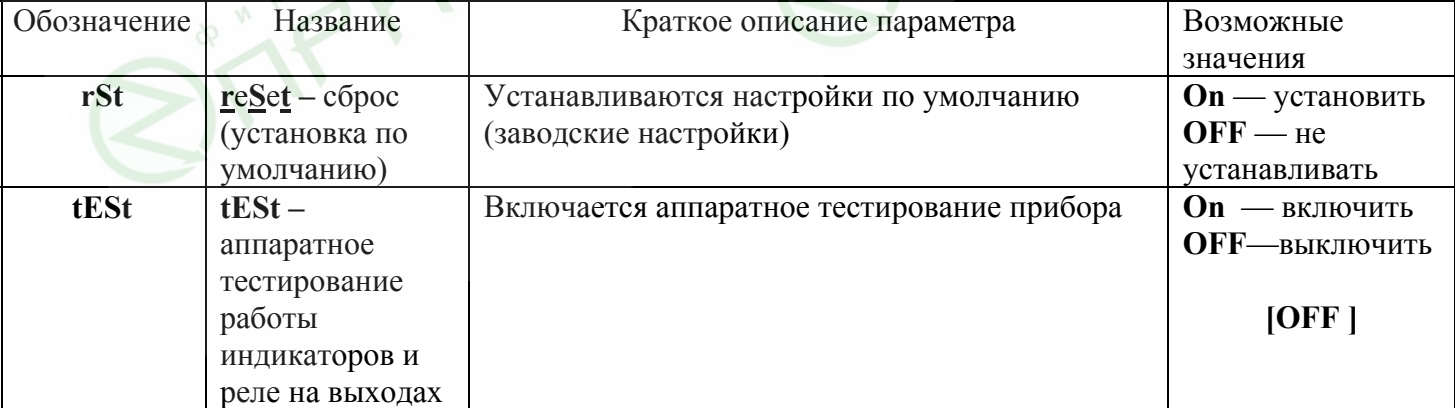

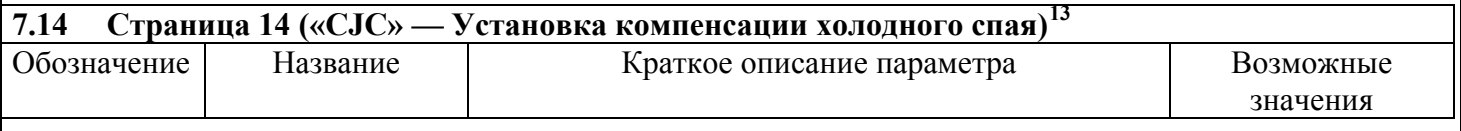

 $\overline{11}$ 

- <span id="page-11-1"></span><span id="page-11-0"></span><sup>11</sup> Страница 11 доступна для настройки, если установлен психометрический метод определения влажности.<br><sup>12</sup> Четвертый режим индикации доступен, только если установлен психометрический метод измерения влажности.<br>Страница
- <span id="page-11-2"></span>

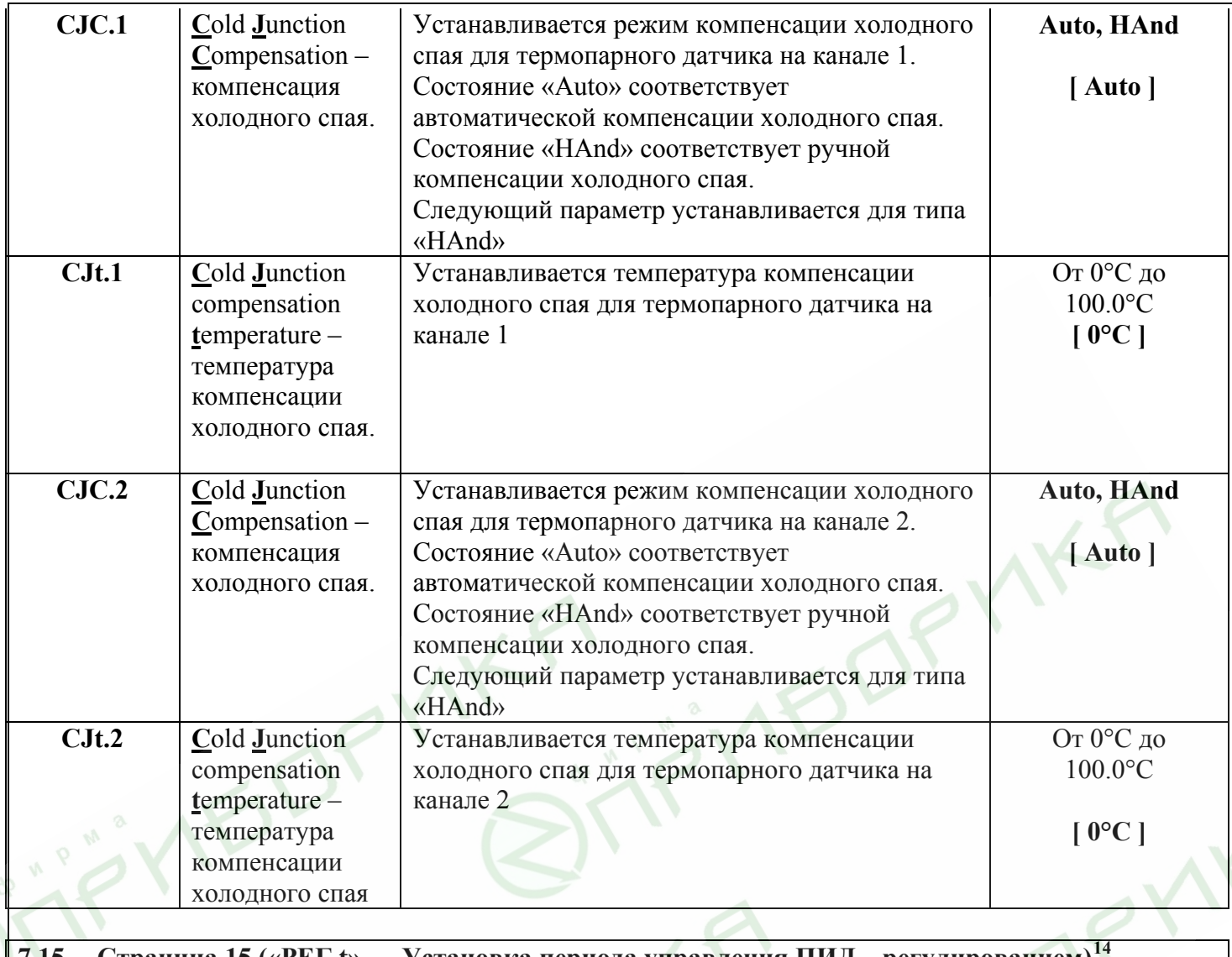

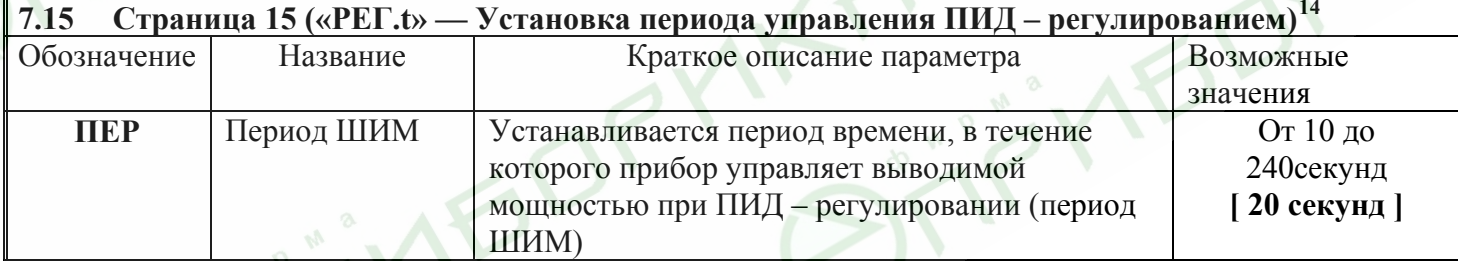

| Страница 16 («гН» — Установка калибровочных величин для датчика влажности) <sup>15</sup><br>7.16 |                        |                                                   |                 |  |
|--------------------------------------------------------------------------------------------------|------------------------|---------------------------------------------------|-----------------|--|
| Обозначение                                                                                      | Название               | Краткое описание параметра                        | Возможные       |  |
|                                                                                                  |                        |                                                   | значения        |  |
| rH.1                                                                                             | relative               | Устанавливается первое значение относительной     | От 0.0% до      |  |
|                                                                                                  | <b>H</b> umidity $1$ – | влажности, приведенное в паспорте на датчик,      | $100.0\%$ .     |  |
|                                                                                                  | относительная          | соответствующее напряжению «U.1».                 |                 |  |
|                                                                                                  | влажность 1.           | U.1 устанавливается в следующем параметре         | $0\%$           |  |
| U.1                                                                                              | Первое                 | Устанавливается напряжение, соответствующее       | От 0,6 В до 5 В |  |
|                                                                                                  | значение               | первому значению относительной влажности          |                 |  |
|                                                                                                  | напряжения.            | $\langle \langle \mathbf{r} H. 1 \rangle \rangle$ | 0,892 B         |  |
| rH.2                                                                                             | relative               | Устанавливается второе значение относительной     | От 0.0% до      |  |
|                                                                                                  | <b>H</b> umidity $2 -$ | влажности, соответствующее напряжению «U.2».      | $100.0\%$ .     |  |
|                                                                                                  | относительная          | U.2 устанавливается в следующем параметре         |                 |  |

<span id="page-12-1"></span><span id="page-12-0"></span><sup>&</sup>lt;sup>14</sup> Страница 15 доступна для настройки, если установлен ПИД закон регулирования температуры или влажности.<br><sup>15</sup> Страница 16 предназначена для установки и сохранения в памяти прибора калибровочных величин датчика Honeywell, поставляемого в комплекте с прибором. При эксплуатации данного датчика не рекомендуется вносить какие-либо изменения в параметры страницы 16. Переустановка параметров страницы 16 допускается только при замене датчика влажности.

 $\overline{a}$ 

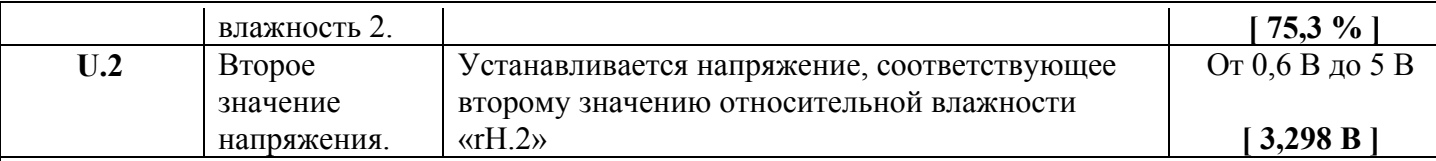

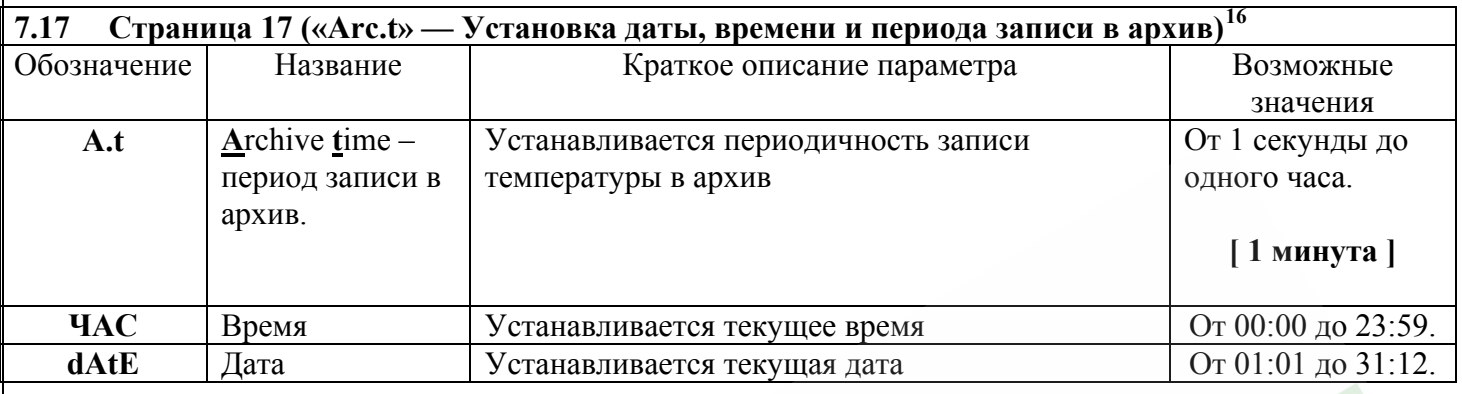

#### **7.18 Страница 18 («Arc» — Просмотр архива записей) [17](#page-13-1)** Назначение страницы

Просмотр архива записей температуры и влажности.

Просмотр архива осуществляется в два этапа. Сначала на верхний и нижний индикаторы выводятся дата и время последней записи в архив. Для просмотра соответствующих значений температуры и влажности необходимо нажать на кнопку ∇. При этом на верхний индикатор выводится значение влажности, а на нижний — температуры. Для просмотра предыдущих записей из архива необходимо последовательно нажимать на кнопку ∇. На индикаторы будут выводиться дата и время, и, затем, соответствующие значения влажности и температуры

#### **7.19 Страница 19 («ACCS» — Установка доступа к листам параметров) .**

Страница 19 «ACCS» (access – доступ) предназначена для управления доступом к различным страницам настройки. Для доступа к параметрам страницы «ACCS» необходимо указать цифровой пароль пользователя (начальный пароль — «38»). Если пароль указан неверно, то на нижний индикатор выводится сообщение «Err.» (error – ошибка) и, одновременно, блокируется доступ к параметрам страницы «ACCS».

Ниже приводится перечень параметров страницы «ACCS».

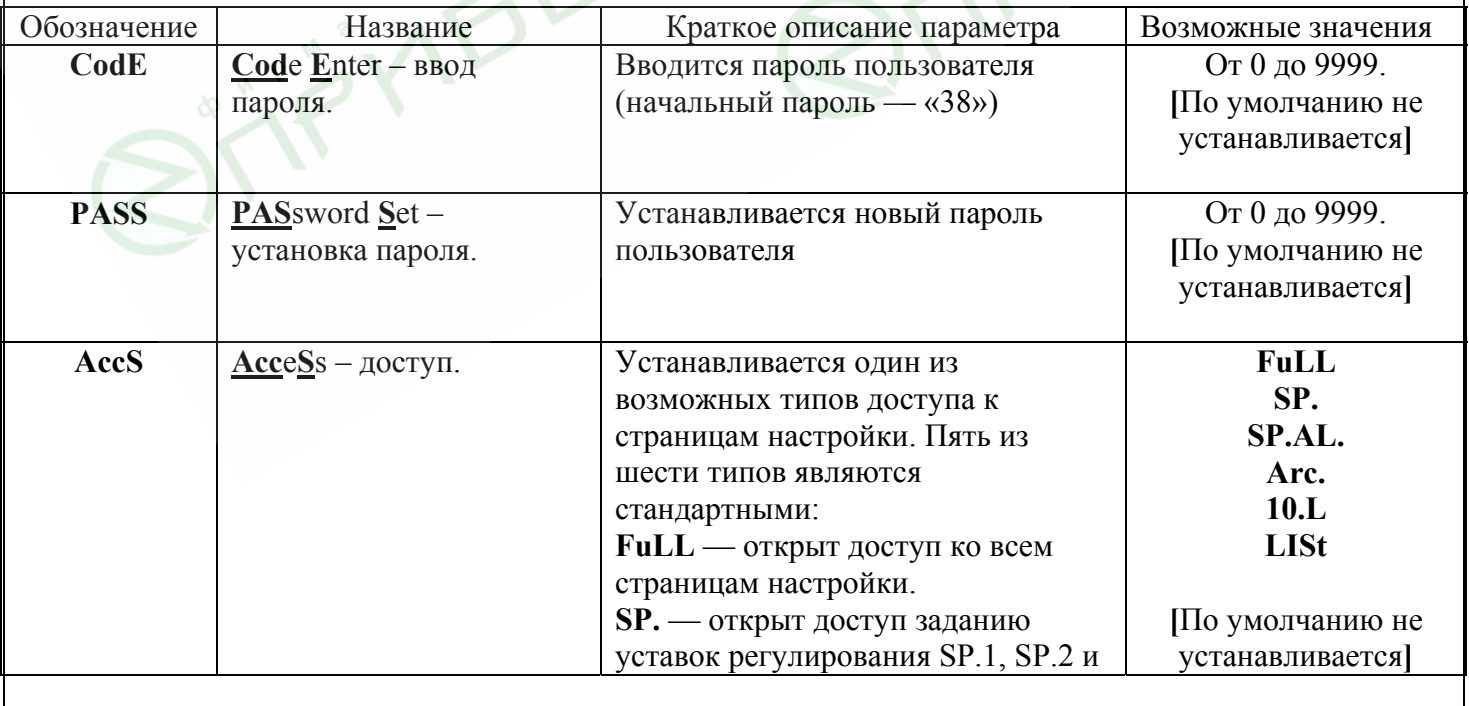

 $16$ 

<span id="page-13-1"></span><span id="page-13-0"></span><sup>16</sup> Страница 17 доступна для просмотра только в приборах, укомплектованных архивом.<br><sup>17</sup> Страница 18 доступна для просмотра только в приборах, укомплектованных архивом.

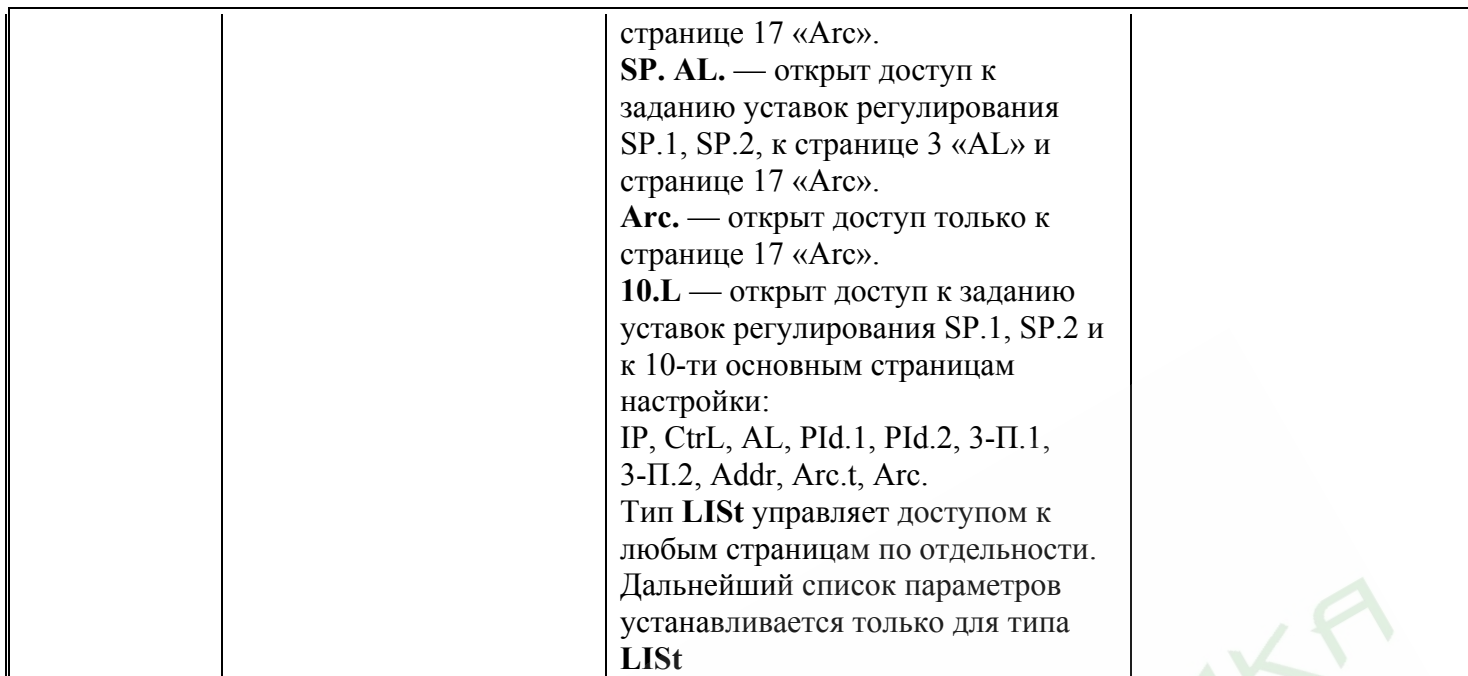

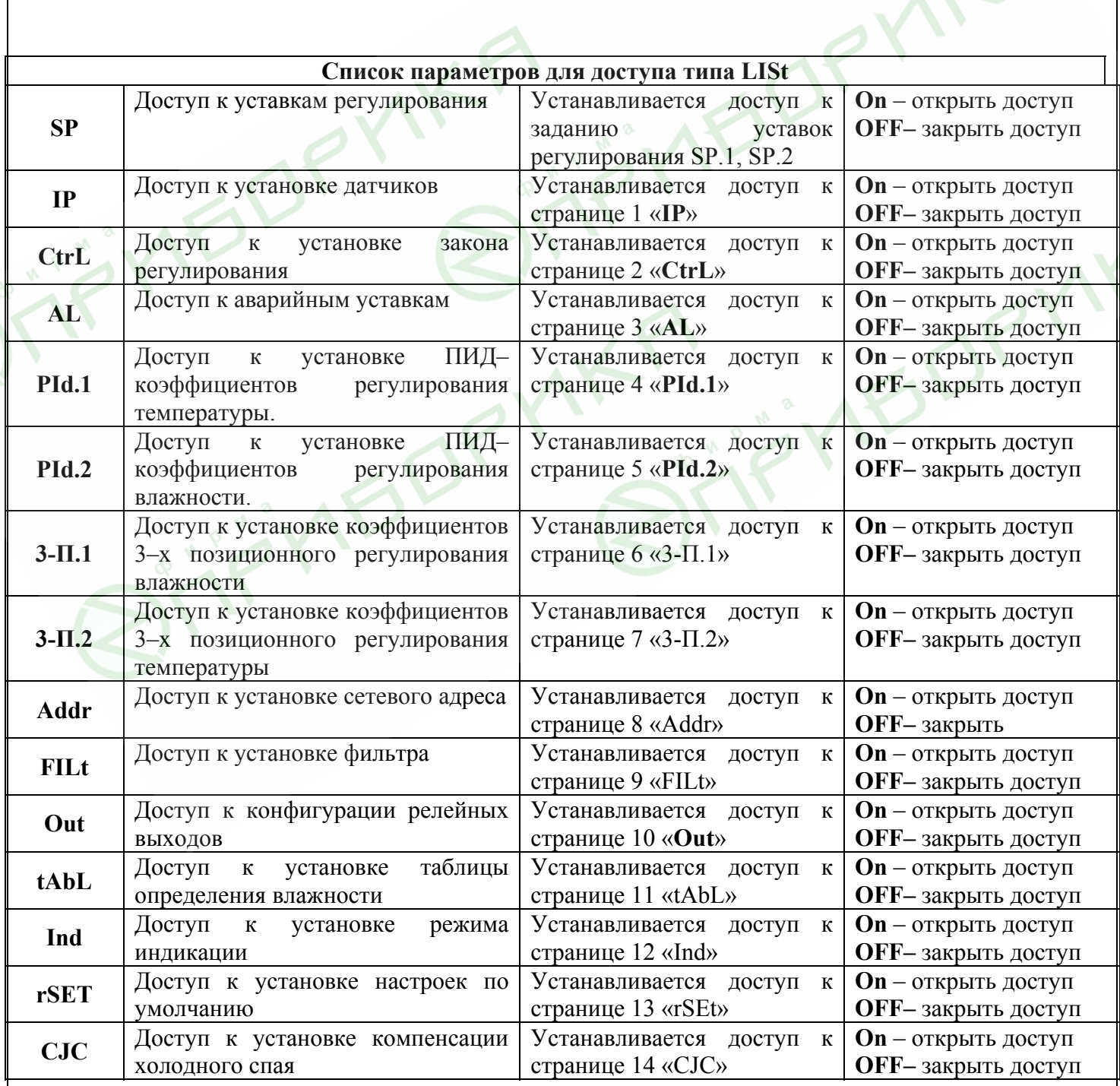

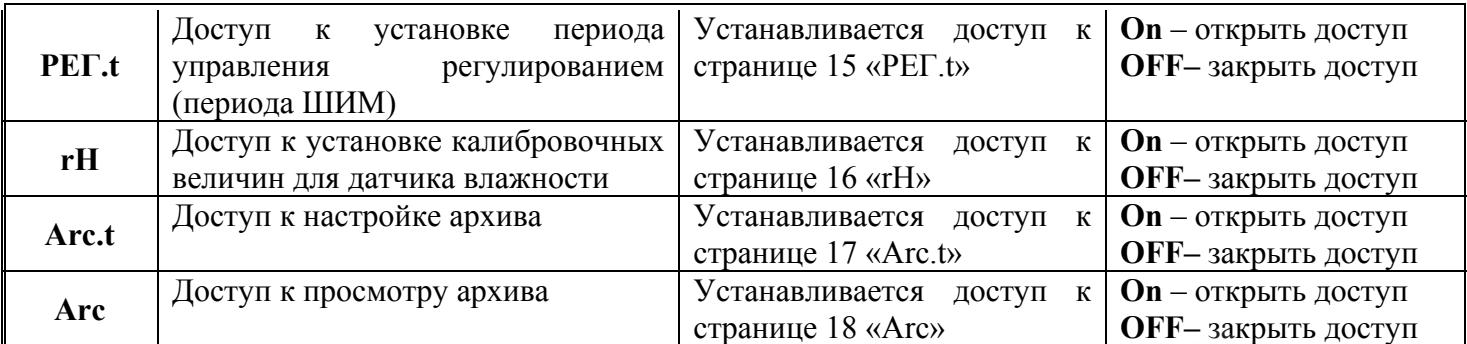

# **Приложение 1 Диаграмма настройки прибора «Термодат–38К2»**

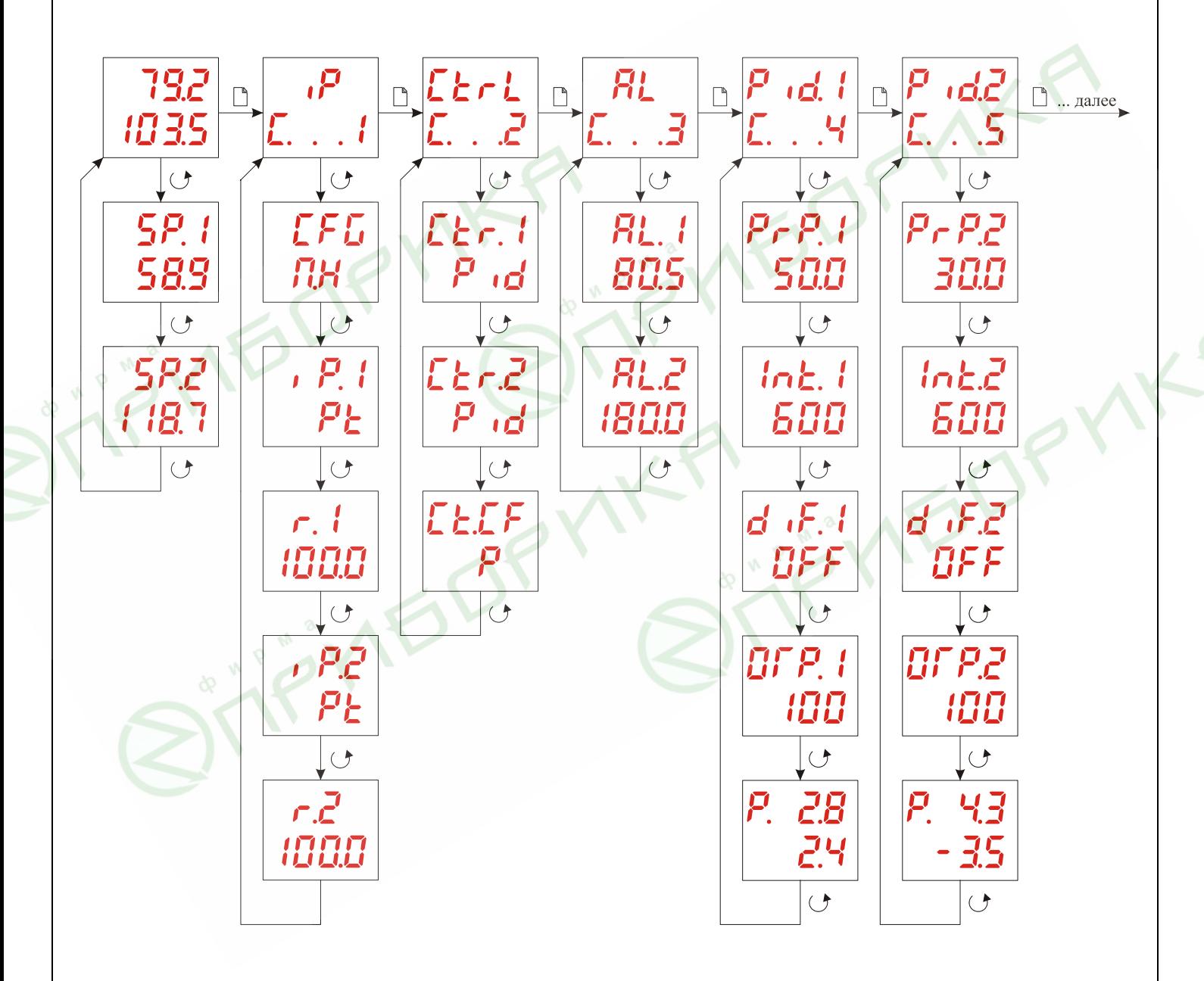

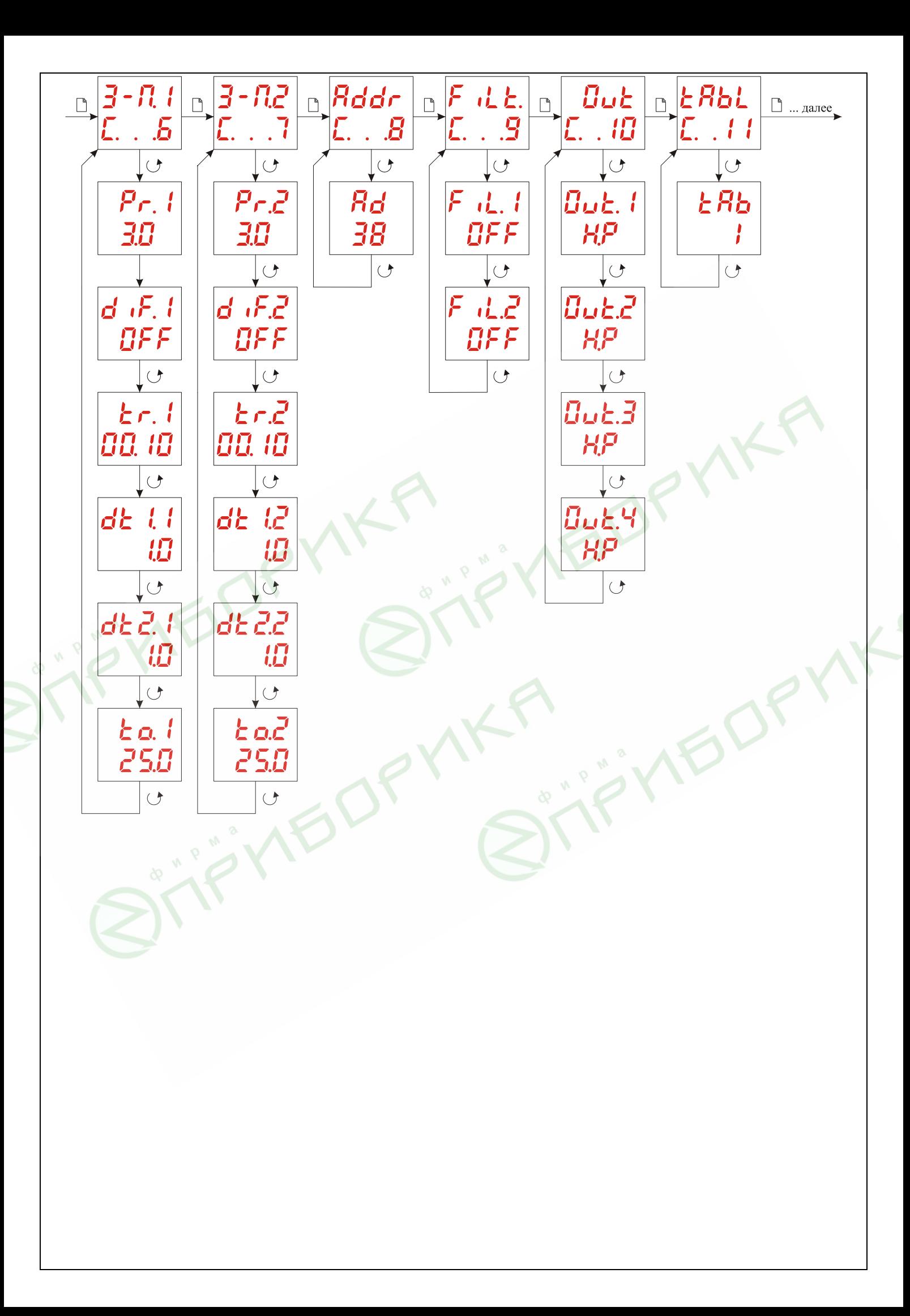

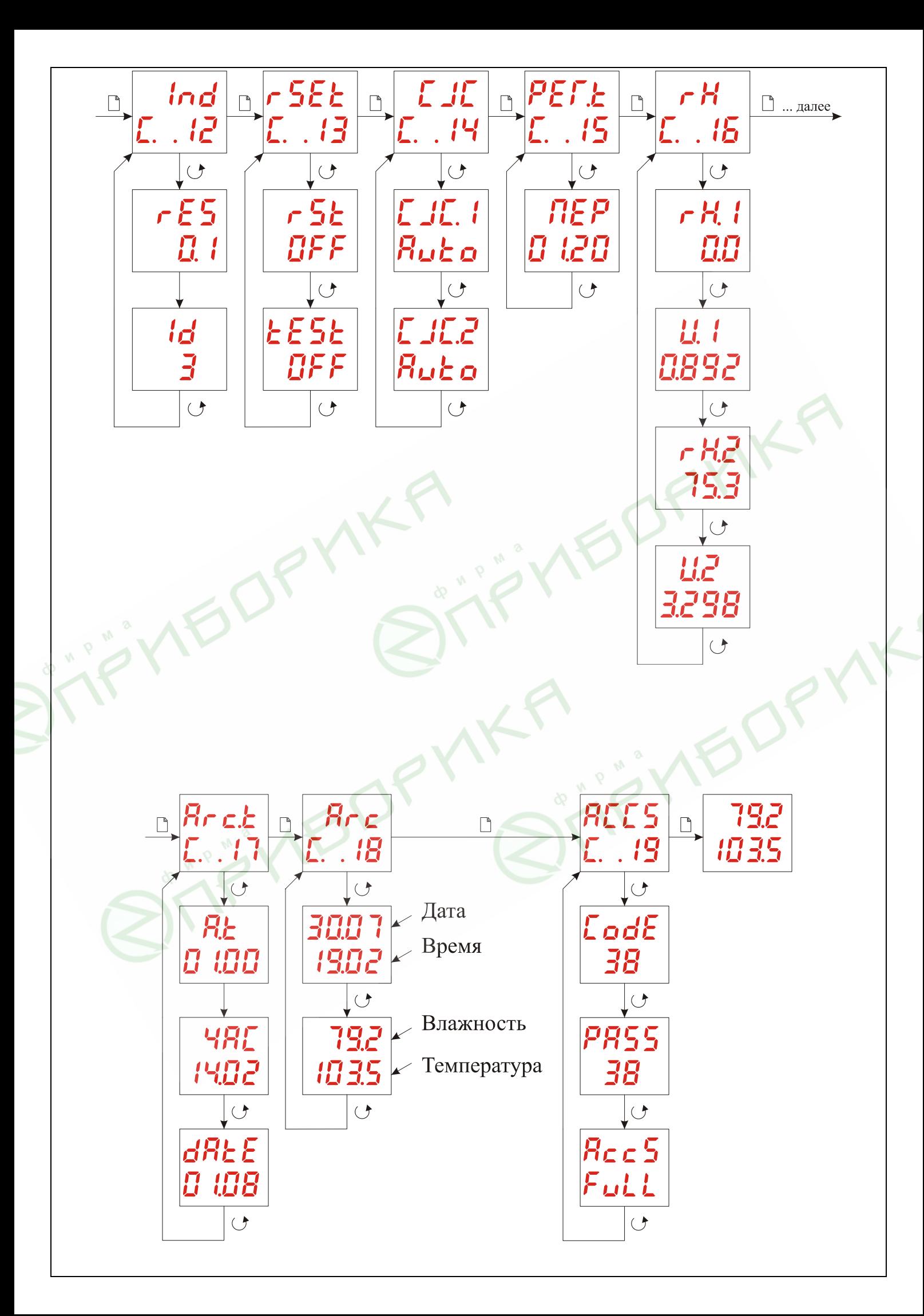

# **Приложение 2**

# **Протокол обмена приборов «Термодат–38К2» с компьютером**

При обмене используются следующие настройки последовательного порта:

- скорость передачи 9600
- один стартовый бит
- один стоповый бит
- данные 8 бит
- проверка четности отключена.

Обмен происходит по инициативе компьютера путём выдачи адресного запроса на устройство, с которым предполагается установить связь. Получив запрос прибор «Термодат–38К2» сравнивает адрес запрашиваемого прибора со своим адресом и в случае совпадения выдает ответ. Все приборы отвечают на «мастер-адрес» 99. Адрес 0 не используется.

# **Запрос к прибору имеет следующий формат:**

 $[CMD] [ADR H] [ADR L] [KOJI] [CR]$ 

Каждый из элементов имеет длину 1 байт. Расшифровка следующая:

- [CMD] заголовок команды (26h).
- [ADR H] адрес устройства (старшая декада, если адрес=85, то символ '8').
- [ADR L] адрес устройства (младшая декада, если адрес=85, то символ '5').
- [КОД] код команды.
- [CR] код окончания запроса (0Dh).

# **Ответ прибора имеет следующий формат:**

[DAT] [ADR\_H] [ADR\_L] [ДАННЫЕ] [CR]

[DAT] - заголовок данных (3Eh).

[ADR\_H] [ADR\_L] - адрес запрашиваемого устройства (старшая и младшая декады).

[ДАННЫЕ] - передаваемые данные в формате, описанном ниже.

[CR] - код окончания передачи (0Dh).

# **Формат передаваемых данных:**

1) [+] [Влажность] [\_] [Температура]

2) [+] [Дата] [Время] [Влажность] [\_] [Температура] [+] [Дата] [Время] [Влажность] [\_] [Температура]

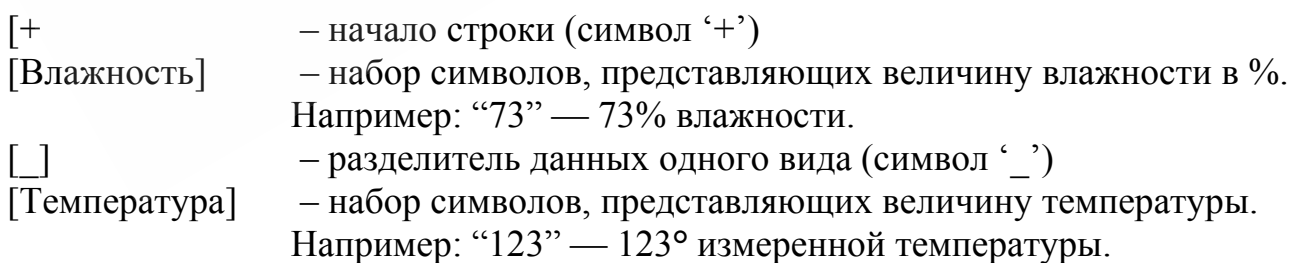

Первый вариант u1092 формата передаваемых данных используется для передачи текущего значения температуры и влажности. Второй вариант — для передачи записей из архива, каждая из которых состоит из набора значений одного типа.

# **Набор команд для работы с прибором «Термодат–38К2» по интерфейсу RS485**

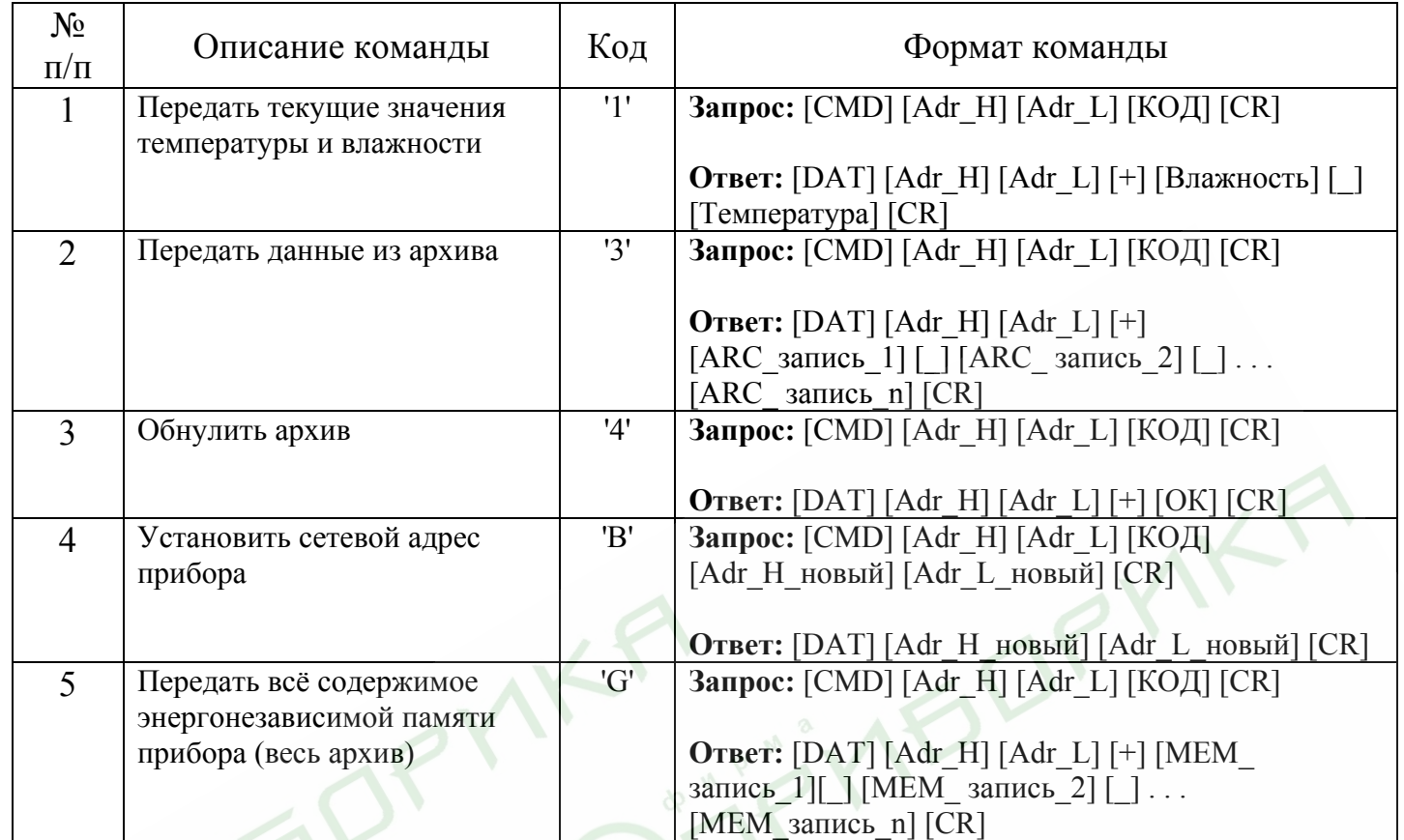

AIL GIRVIKA .... YIEDPMK